# **Configuring Logging with CLI**

This section provides information to configure logging using the command line interface.

Topics in this section include:

- [Log Configuration Overview on page 356](#page-1-0)
	- → [Log Types on page 356](#page-1-1)
- [Basic Event Log Configuration on page 357](#page-2-0)
- [Common Configuration Tasks on page 358](#page-3-0)
- [Log Management Tasks on page 376](#page-21-0)

# <span id="page-1-0"></span>**Log Configuration Overview**

Configure logging parameters to save information in a log file or direct the messages to other devices. Logging does the following:

- Provides you with logging information for monitoring and troubleshooting.
- Allows you to select the types of logging information to be recorded.
- Allows you to assign a severity to the log messages.
- Allows you to select the source and target of logging information.

## <span id="page-1-1"></span>**Log Types**

Logs can be configured in the following contexts:

- Log file Log files can contain log event message streams or accounting/billing information. Log file IDs are used to direct events, alarms/traps and debug information to their respective targets.
- SNMP trap groups SNMP trap groups contain an IP address and community names which identify targets to send traps following specified events.
- Syslog Information can be sent to a syslog host that is capable of receiving selected syslog messages from a network element.
- Event control Configures a particular event or all events associated with an application to be generated or suppressed.
- Event filters An event filter defines whether to forward or drop an event or trap based on match criteria.
- Accounting policies An accounting policy defines the accounting records that will be created. Accounting policies can be applied to one or more service access points (SAPs).
- Event logs An event log defines the types of events to be delivered to its associated destination.
- Event throttling rate Defines the rate of throttling events.

# <span id="page-2-0"></span>**Basic Event Log Configuration**

The most basic log configuration must have the following:

- Log ID or accounting policy ID
- A log source
- A log destination

The following displays a log configuration example.

```
A:ALA-12>config>log# info
#------------------------------------------
echo "Log Configuration "
#------------------------------------------
        event-control "bgp" 2001 generate critical
        file-id 1
            description "This is a test file-id."
            location cf1:
         exit
         file-id 2
             description "This is a test log."
            location cf1:
         exit
         snmp-trap-group 7
            trap-target 11.22.33.44 "snmpv2c" notify-community "public"
         exit
         log-id 2
            from main
            to file 2
        exit
----------------------------------------------
A:ALA-12>config>log#
```
# <span id="page-3-0"></span>**Common Configuration Tasks**

The following sections are basic system tasks that must be performed.

- [Configuring a File ID on page 360](#page-5-0)
- [Configuring an Event Log on page 358](#page-3-1)
- [Configuring an Accounting Policy on page 361](#page-6-0)
- [Configuring Event Control on page 362](#page-7-0)
- [Configuring a Log Filter on page 364](#page-9-0)
- [Configuring an SNMP Trap Group on page 365](#page-10-0)
- [Configuring a Syslog Target on page 373](#page-18-0)

### <span id="page-3-1"></span>**Configuring an Event Log**

A event log file contains information used to direct events, alarms, traps, and debug information to their respective destinations. One or more event sources can be specified. File IDs, SNMP trap groups, or syslog IDs must be configured before they can be applied to an event log ID.

Use the following CLI syntax to configure a log file:

```
CLI Syntax: config>log 
            log-id log-id
               description description-string
               filter filter-id
               from {[main] [security] [change] [debug-trace]}
               to console
               to file file-id 
               to memory [size] 
               to session
               to snmp [size]
               to syslog syslog-id} 
               time-format {local|utc}
               no shutdown
```
The following displays a log file configuration example:

```
ALA-12>config>log>log-id# info
----------------------------------------------
...
    log-id 2
           description "This is a test log file."
           filter 1
           from main security
            to file 1
    exit
...
----------------------------------------------
ALA-12>config>log>log-id#
```
# <span id="page-5-0"></span>**Configuring a File ID**

To create a log file a file ID is defined, specifies the target CF drive, and the rollover and retention interval period for the file. The rollover interval is defined in minutes and determines how long a file will be used before it is closed and a new log file is created. The retention interval determines how long the file will be stored on the CF before it is deleted.

Use the following CLI syntax to configure a log file:

```
CLI Syntax: config>log 
            file-id log-file-id
              description description-string
               location cflash-id [backup-cflash-id]
               rollover minutes [retention hours]
```
The following displays a log file configuration example:

```
A:ALA-12>config>log# info
------------------------------------------
        file-id 1
            description "This is a log file."
           location cf1:
           rollover 600 retention 24
        exit
----------------------------------------------
A:ALA-12>config>log#
```
## <span id="page-6-0"></span>**Configuring an Accounting Policy**

Before an accounting policy can be created a target log file must be created to collect the accounting records. The files are stored in system memory of compact flash (cf1: or cf2:) in a compressed (tar) XML format and can be retrieved using FTP or SCP. See [Configuring an Event](#page-3-1)  [Log on page 358](#page-3-1) and [Configuring a File ID on page 360.](#page-5-0)

Accounting policies must be configured in the **config>log** context before they can be applied to a service SAP or service interface, or applied to a network port.

The default accounting policy statement cannot be applied to LDP nor RSVP statistics collection records.

An accounting policy must define a record type and collection interval. Only one record type can be configured per accounting policy.

When creating accounting policies, one service accounting policy and one network accounting policy can be defined as default. If statistics collection is enabled on a SAP or network port and no accounting policy is applied, then the respective default policy is used. If no default policy is defined, then no statistics are collected unless a specifically defined accounting policy is applied.

Use the following CLI syntax to configure an accounting policy:

```
CLI Syntax: config>log
            accounting-policy acct-policy-id interval minutes 
               description description-string
               default
               record record-name
               to file log-file-id
              no shutdown
```
The following displays a accounting policy configuration example:

```
A:ALA-12>config>log# info
----------------------------------------------
    accounting-policy 4
        description "This is the default accounting policy."
        record complete-service-ingress-egress
        default
        to file 1
    exit
    accounting-policy 5
        description "This is a test accounting policy."
        record service-ingress-packets
        to file 3
    exit
----------------------------------------------
A:ALA-12>config>log#
```
# <span id="page-7-0"></span>**Configuring Event Control**

Use the following CLI syntax to configure event control. Note that the **throttle** parameter used in the **event-control** command syntax enables throttling for a specific event type. The **config>log>throttle-rate** command configures the number of events and interval length to be applied to all event types that have throttling enabled by this **event-control** command.

```
CLI Syntax: config>log 
           event-control application-id [event-name|event-number] gen-
                 erate [severity-level] [throttle]
           event-control application-id [event-name|event-number] sup-
                 press
           throttle-rate events [interval seconds]
```
The following displays an event control configuration:

```
A:ALA-12>config>log# info
#------------------------------------------
echo "Log Configuration"
#------------------------------------------
        throttle-rate 500 interval 10
        event-control "oam" 2001 generate throttle
        event-control "ospf" 2001 suppress
        event-control "ospf" 2003 generate cleared
        event-control "ospf" 2014 generate critical
..
----------------------------------------------
```
A:ALA-12>config>log>filter#

## **Configuring Throttle Rate**

This command configures the number of events and interval length to be applied to all event types that have throttling enabled by the **event-control** command.

Use the following CLI syntax to configure the throttle rate.

```
CLI Syntax: config>log#
            throttle-rate events [interval seconds]
```
The following displays a throttle rate configuration example:

```
*A:gal171>config>log# info
---------------------------------------------
        throttle-rate 500 interval 10
       event-control "bgp" 2001 generate throttle
----------------------------------------------
*A:gal171>config>log#
```
## <span id="page-9-0"></span>**Configuring a Log Filter**

Use the following CLI syntax to configure a log filter:

```
CLI Syntax: config>log 
            filter filter-id
               default-action {drop|forward}
               description description-string
               entry entry-id
                  action {drop|forward}
                  description description-string
                  match 
                     application {eq|neq} application-id
                     number {eq|neq|lt|lte|gt|gte} event-id
                     router {eq|neq} router-instance [regexp]
                     severity {eq|neq|lt|lte|gt|gte} severity-level
                     subject {eq|neq} subject [regexp]
```
The following displays a log filter configuration example:

```
A:ALA-12>config>log# info
#------------------------------------------
echo "Log Configuration "
#------------------------------------------
         file-id 1
             description "This is our log file."
             location cf1:
             rollover 600 retention 24
         exit
         filter 1
             default-action drop
             description "This is a sample filter."
             entry 1
                 action forward
                 match
                     application eq "mirror"
                     severity eq critical
                 exit
             exit
         exit
...
      log-id 2
             shutdown
             description "This is a test log file."
             filter 1
             from main security
             to file 1
         exit
...
------------------------------------------
A:ALA-12>config>log#
```
### <span id="page-10-0"></span>**Configuring an SNMP Trap Group**

The associated *log-id* does not have to configured before a **snmp-trap-group** can be created, however, the **snmp-trap-group** must exist before the *log-id* can be configured to use it.

Use the following CLI syntax to configure an SNMP trap group:

```
CLI Syntax: config>log 
            snmp-trap-group log-id
               trap-target name [address ip-address] [port port] 
                     [snmpv1|snmpv2c| snmpv3] notify-community communi-
                     tyName |snmpv3SecurityName [security-level {no-
                     auth-no-privacy|auth-no-privacy|privacy}] [replay]
```
The following displays a basic SNMP trap group configuration example:

```
A:ALA-12>config>log# info
----------------------------------------------
...
     snmp-trap-group 2
      trap-target 10.10.10.104:5 "snmpv3" notify-community "coummunitystring" 
       exit
...
    log-id 2
           description "This is a test log file."
            filter 1
            from main security
            to file 1
    exit
...
----------------------------------------------
A:ALA-12>config>log#
```
The following displays a SNMP trap group, log, and interface configuration examples:

```
A:SetupCLI>config>log# snmp-trap-group 44
A:SetupCLI>config>log>snmp-trap-group# info
----------------------------------------------
           trap-target "xyz-test" address xx.xx.x.x snmpv2c notify-community "xyztesting"
            trap-target "test2" address xx.xx.xx.x snmpv2c notify-community "xyztesting"
----------------------------------------------
*A:SetupCLI>config>log>log-id# info
----------------------------------------------
            from main
           to snmp
----------------------------------------------
*A:SetupCLI>config>router# interface xyz-test
*A:SetupCLI>config>router>if# info
----------------------------------------------
            address xx.xx.xx.x/24
            port 1/1/1
----------------------------------------------
*A:SetupCLI>config>router>if#
```
#### Setting the Replay Parameter

For this example the replay parameter was set by a SNMP SET request for the trap-target address 10.10.10.3 which is bound to port-id 1/1/1.

A:SetupCLI>config>log>snmp-trap-group 44 A:SetupCLI>config>log>snmp-trap-group# info --------------------------------------------- trap-target "xyz-test" address 10.10.10.3 snmpv2c notify-community "xyztesting" replay trap-target "test2" address 20.20.20.5 snmpv2c notify-community "xyztesting" ---------------------------------------------- A:SetupCLI>config>log>snmp-trap-group#

In the following output, note that the **Replay** field changed from disabled to enabled.

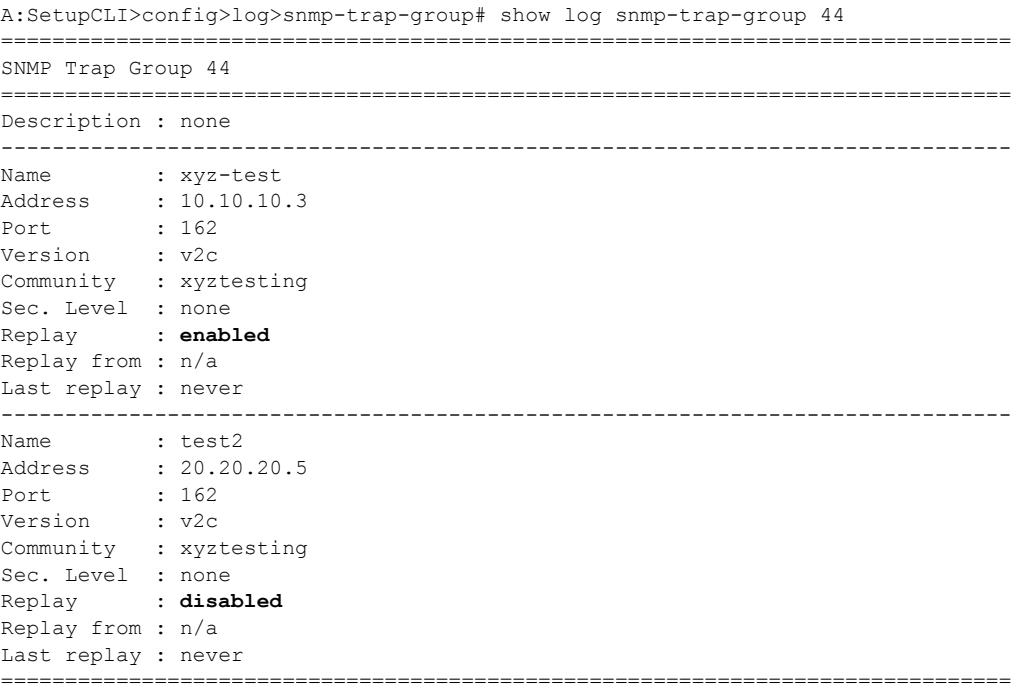

A:SetupCLI>config>log>snmp-trap-group#

Since no events are waiting to be replayed, the log displays as before.

A:SetupCLI>config>log>snmp-trap-group# show log log-id 44 =============================================================================== Event Log 44 =============================================================================== SNMP Log contents [size=100 next event=3819 (wrapped)] 3818 2008/04/22 23:35:39.89 UTC WARNING: SYSTEM #2009 Base IP "Status of vRtrIfTable: router Base (index 1) interface xyz-test (index 35) changed administrative state: inService, operational state: inService" 3817 2008/04/22 23:35:39.89 UTC WARNING: SNMP #2005 Base xyz-test "Interface xyz-test is operational" 3816 2008/04/22 23:35:39.89 UTC WARNING: SNMP #2005 Base 1/1/1 "Interface 1/1/1 is operational" 3815 2008/04/22 23:35:39.71 UTC WARNING: SYSTEM #2009 Base CHASSIS "Status of Mda 1/1 changed administrative state: inService, operational state: inService" 3814 2008/04/22 23:35:38.88 UTC MINOR: CHASSIS #2002 Base Mda 1/2 "Class MDA Module : inserted"

3813 2008/04/22 23:35:38.88 UTC MINOR: CHASSIS #2002 Base Mda 1/1

#### Shutdown In-Band Port

A **shutdown** on the in-band port that the trap-target address is bound to causes the route to that particular trap target to be removed from the route table. When the SNMP module is notified of this event, it marks the trap-target as inaccessible and saves the sequence-id of the first SNMP notification that will be missed by the trap-target.

**Example:** config>log>snmp-trap-group# exit all #configure port 1/1/1 shutdown # # tools perform log test-event #

The **Replay from** field is updated with the sequence-id of the first event that will be replayed when the trap-target address is added back to the route table.

\*A:SetupCLI# show log snmp-trap-group 44 =============================================================================== SNMP Trap Group 44 =============================================================================== Description : none ------------------------------------------------------------------------------- Name : xyz-test Address : 10.10.10.3 Port : 162 Version : v2c Community : xyztesting Sec. Level : none Replay : enabled Replay from : event #3819 Last replay : never ------------------------------------------------------------------------------- Name : test2 Address : 20.20.20.5 Port : 162 Version : v2c Community : xyztesting Sec. Level : none Replay : disabled Replay from : n/a Last replay : never =============================================================================== \*A:SetupCLI#

A display of the event log indicates which trap targets are not accessible and waiting for notification replay and the sequence ID of the first notification that will be replayed. Note that if there are more missed events than the log size, the replay will actually start from the first available missed event.

```
*A:SetupCLI# show log log-id 44
===============================================================================
Event Log 44
===============================================================================
SNMP Log contents [size=100 next event=3821 (wrapped)]
Cannot send to SNMP target address 10.10.10.3.
Waiting to replay starting from event #3819
3820 2008/04/22 23:41:28.00 UTC INDETERMINATE: LOGGER #2011 Base Event Test
"Test event has been generated with system object identifier tmnxModelSR12Reg.
System description: TiMOS-B-0.0.private both/i386 ALCATEL SR 7750 Copyright (c) 2000-2008
Alcatel-Lucent.
All rights reserved. All use subject to applicable license agreements.
Built on Tue Apr 22 14:41:18 PDT 2008 by test123 in /test123/ws/panos/main"
3819 2008/04/22 23:41:20.37 UTC WARNING: MC_REDUNDANCY #2022 Base operational state of 
peer chan*
"The MC-Ring operational state of peer 2.2.2.2 changed to outOfService."
3818 2008/04/22 23:35:39.89 UTC WARNING: SYSTEM #2009 Base IP
"Status of vRtrIfTable: router Base (index 1) interface xyz-test (index 35) changed 
administrative state: inService, operational state: inService"
3823 2008/04/22 23:41:49.82 UTC WARNING: SNMP #2005 Base xyz-test
"Interface xyz-test is operational"
```
#### **No Shutdown Port**

A **no shutdown** command executed on the in-band port to which the trap-target address is bound will cause the route to that trap target to be re-added to the route table. When the SNMP trap module is notified of this event, it resends the notifications that were missed while there was no route to the trap-target address.

**Example:** configure# port 1/1/1 no shutdown # # tools perform log test-event

After the notifications have been replayed the **Replay from** field indicates n/a because there are no more notifications waiting to be replayed and the **Last replay** field timestamp has been updated.

\*A:SetupCLI# show log snmp-trap-group 44 ===============================================================================

| SNMP Trap Group 44                                                                                                    |  |                                  |
|----------------------------------------------------------------------------------------------------|--|----------------------------------|
| Description : none                                                                                                    |  |                                  |
| Name : xyz-test<br>Address : 10.10.10.3<br>Port : 162<br>Version : v2c<br>Community : xyztesting<br>Sec. Level : none<br>Replay : enabled<br>Replay from : n/a                      |  | Last replay: 04/22/2008 18:52:36 |
| Name : test2<br>Address : 20.20.20.5<br>Port : 162<br>Version : v2c<br>Community : xyztesting<br>Sec. Level : none<br>Replay : disabled<br>Replay from : n/a<br>Last replay : never |  |                                  |
| *A:SetupCLI#                                                                                                    |  |                                  |

A display of the event log shows that it is no longer waiting to replay notifications to one or more of its trap target addresses. An event message has been written to the logger that indicates the replay to the trap-target address has happened and displays the notification sequence ID of the first and last replayed notifications.

\*A:SetupCLI# show log log-id 44 =============================================================================== Event Log 44 =============================================================================== SNMP Log contents [size=100 next event=3827 (wrapped)] 3826 2008/04/22 23:42:02.15 UTC MAJOR: LOGGER #2015 Base Log-id 44 "Missed events 3819 to 3825 from Log-id 44 have been resent to SNMP notification target address 10.10.10.3." 3825 2008/04/22 23:42:02.15 UTC INDETERMINATE: LOGGER #2011 Base Event Test "Test event has been generated with system object identifier tmnxModelSR12Reg. System description: TiMOS-B-0.0.private both/i386 ALCATEL SR 7750 Copyright (c) 2000-2008 Alcatel-Lucent. All rights reserved. All use subject to applicable license agreements. Built on Tue Apr 22 14:41:18 PDT 2008 by test123 in /test123/ws/panos/main" 3824 2008/04/22 23:41:49.82 UTC WARNING: SYSTEM #2009 Base IP "Status of vRtrIfTable: router Base (index 1) interface xyz-test (index 35) changed administrative s tate: inService, operational state: inService" 3823 2008/04/22 23:41:49.82 UTC WARNING: SNMP #2005 Base xyz-test "Interface xyz-test is operational"

# <span id="page-18-0"></span>**Configuring a Syslog Target**

Log events cannot be sent to a syslog target host until a valid syslog ID exists.

Use the following CLI syntax to configure a syslog file:

```
CLI Syntax: config>log 
            syslog syslog-id
              description description-string
              address ip-address
              log-prefix log-prefix-string
               port port
               level {emergency|alert|critical|error|warning|notice|in-
                    fo|debug}
               facility syslog-facility
```
The following displays a syslog configuration example:

```
A:ALA-12>config>log# info
----------------------------------------------
...
        syslog 1
           description "This is a syslog file."
            address 10.10.10.104
            facility user
            level warning
        exit
...
----------------------------------------------
A:ALA-12>config>log#
```
#### **Configuring an Accounting Custom Record**

```
A:ALA-48>config>subscr-mgmt>acct-plcy# info
      ----------------------------------------------
..
             custom-record
                 queue 1
                      i-counters
                          high-octets-discarded-count
                          low-octets-discarded-count
                          in-profile-octets-forwarded-count
                          out-profile-octets-forwarded-count
                      exit
                      e-counters
                          in-profile-octets-forwarded-count
                          in-profile-octets-discarded-count
                          out-profile-octets-forwarded-count
                          out-profile-octets-discarded-count
                      exit
                  exit
                  significant-change 20
                  ref-queue all
                      i-counters
                          in-profile-packets-forwarded-count
                          out-profile-packets-forwarded-count
                      exit
                      e-counters
                          in-profile-packets-forwarded-count
                          out-profile-packets-forwarded-count
                      exit
                  exit
..
 ----------------------------------------------
A:ALA-48>config>subscr-mgmt>acct-plcy#
```
The following is an example custom record configuration.

```
Dut-C>config>log>acct-policy>cr# info 
----------------------------------------------
                 aa-specific
                     aa-sub-counters
                          short-duration-flow-count
                          medium-duration-flow-count
                         long-duration-flow-count
                         total-flow-duration
                         total-flows-completed-count
                     exit
                      from-aa-sub-counters
                         flows-admitted-count
                          flows-denied-count
                          flows-active-count
                          packets-admitted-count
                          octets-admitted-count
                         packets-denied-count
                         octets-denied-count
                          max-throughput-octet-count
```
**Page 374 7750 SR OS System Management Guide**

```
 max-throughput-packet-count
                         max-throughput-timestamp
                         forwarding-class
                     exit
                     to-aa-sub-counters
                         flows-admitted-count
                         flows-denied-count
                         flows-active-count
                         packets-admitted-count
                         octets-admitted-count
                        packets-denied-count
                         octets-denied-count
                        max-throughput-octet-count
                        max-throughput-packet-count
                        max-throughput-timestamp
                         forwarding-class
                     exit
                 exit
                 significant-change 1
                ref-aa-specific-counter any
----------------------------------------------
```
# <span id="page-21-0"></span>**Log Management Tasks**

This section discusses the following logging tasks:

- [Modifying a Log File on page 377](#page-22-0)
- [Deleting a Log File on page 379](#page-24-0)
- [Modifying a File ID on page 380](#page-25-0)
- [Deleting a File ID on page 381](#page-26-0)
- [Modifying a Syslog ID on page 382](#page-27-0)
- [Deleting a Syslog on page 383](#page-28-0)
- [Modifying an SNMP Trap Group on page 384](#page-29-0)
- [Deleting an SNMP Trap Group on page 385](#page-30-0)
- [Modifying a Log Filter on page 386](#page-31-0)
- [Deleting a Log Filter on page 388](#page-33-0)
- [Modifying Event Control Parameters on page 389](#page-34-0)
- [Returning to the Default Event Control Configuration on page 390](#page-35-0)

### <span id="page-22-0"></span>**Modifying a Log File**

Use the following CLI syntax to modify a log file:

```
CLI Syntax: config>log 
            log-id log-id
               description description-string
               filter filter-id
               from {[main] [security] [change] [debug-trace]}
               to console
               to file file-id 
               to memory [size] 
               to session
               to snmp [size]
               to syslog syslog-id}
```
The following displays the current log configuration:

```
ALA-12>config>log>log-id# info
----------------------------------------------
...
    log-id 2
            description "This is a test log file."
            filter 1
            from main security
            to file 1
    exit
...
----------------------------------------------
ALA-12>config>log>log-id#
```
The following displays an example to modify log file parameters:

```
Example: config# log
        config>log# log-id 2
        config>log>log-id# description "Chassis log file."
        config>log>log-id# filter 2
        config>log>log-id# from security
        config>log>log-id# exit
```
The following displays the modified log file configuration:

```
A:ALA-12>config>log# info
----------------------------------------------
...
    log-id 2
           description "Chassis log file."
           filter 2
            from security
            to file 1
   exit
...
----------------------------------------------
A:ALA-12>config>log#
```
### <span id="page-24-0"></span>**Deleting a Log File**

The log ID must be shutdown first before it can be deleted. In a previous example, **file 1** is associated with **log-id 2**.

```
A:ALA-12>config>log# info
----------------------------------------------
    file-id 1
           description "LocationTest."
            location cf1:
            rollover 600 retention 24
        exit
...
    log-id 2
            description "Chassis log file."
             filter 2
            from security
            to file 1
    exit
...
----------------------------------------------
A:ALA-12>config>log#
```
Use the following CLI syntax to delete a log file:

```
CLI Syntax: config>log 
            no log-id log-id
               shutdown
```
The following displays an example to delete a log file:

```
Example: config# log
        config>log# log-id 2
        config>log>log-id# shutdown
        config>log>log-id# exit
        config>log# no log-id 2
```
### <span id="page-25-0"></span>**Modifying a File ID**

**NOTE**: When the **file-id** location parameter is modified, log files are not written to the new location until a rollover occurs or the log is manually cleared. A rollover can be forced by using the **clear>log** command. Subsequent log entries are then written to the new location. If a rollover does not occur or the log not cleared, the old location remains in effect.

Use the following CLI syntax to modify a log file:

```
CLI Syntax: config>log 
            file-id log-file-id
               description description-string
               location [cflash-id] [backup-cflash-id]
               rollover minutes [retention hours]
```
The following displays the current log configuration:

```
A:ALA-12>config>log# info
------------------------------------------
        file-id 1
           description "This is a log file."
           location cf1:
            rollover 600 retention 24
        exit
----------------------------------------------
A:ALA-12>config>log#
```
The following displays an example to modify log file parameters:

```
Example: config# log
        config>log# file-id 1
        config>log>file-id# description "LocationTest."
        config>log>file-id# location cf2:
        config>log>file-id# rollover 2880 retention 500
        config>log>file-id# exit
```
The following displays the file modifications:

```
A:ALA-12>config>log# info
----------------------------------------------
...
      file-id 1
            description "LocationTest."
            location cf2:
            rollover 2880 retention 500
        exit
...
----------------------------------------------
A:ALA-12>config>log#
```
## <span id="page-26-0"></span>**Deleting a File ID**

**NOTE**: All references to the file ID must be deleted before the file ID can be removed.

Use the following CLI syntax to delete a log ID:

**CLI Syntax:** config>log no file-id log-*file-id*

The following displays an example to delete a file ID:

**Example**: config>log# no file-id 1

# <span id="page-27-0"></span>**Modifying a Syslog ID**

**NOTE**: All references to the syslog ID must be deleted before the syslog ID can be removed.

Use the following CLI syntax to modify a syslog ID parameters:

```
CLI Syntax: config>log 
            syslog syslog-id
              description description-string
              address ip-address
              log-prefix log-prefix-string
               port port
               level {emergency|alert|critical|error|warning|notice|in-
                    fo|debug}
               facility syslog-facility
```
The following displays an example of the syslog ID modifications:

```
Example: config# log
        config>log# syslog 1
        config>log>syslog$ description "Test syslog."
        config>log>syslog# address 10.10.0.91
        config>log>syslog# facility mail
        config>log>syslog# level info
```
The following displays the syslog configuration:

```
A:ALA-12>config>log# info
----------------------------------------------
...
        syslog 1
            description "Test syslog."
            address 10.10.10.91
            facility mail
           level info
        exit
...
----------------------------------------------
A:ALA-12>config>log#
```
# <span id="page-28-0"></span>**Deleting a Syslog**

Use the following CLI syntax to delete a syslog file:

**CLI Syntax:** config>log no syslog syslog-id

The following displays an example to delete a syslog ID:

**Example**: config# log config>log# no syslog **1**

### <span id="page-29-0"></span>**Modifying an SNMP Trap Group**

Use the following CLI syntax to modify an SNMP trap group:

```
CLI Syntax: config>log 
            snmp-trap-group log-id 
               trap-target name [address ip-address] [port port] 
                     [snmpv1|snmpv2c| snmpv3] notify-community communi-
                     tyName |snmpv3SecurityName [security-level {no-
                     auth-no-privacy|auth-no-privacy|privacy}]
```
The following displays the current SNMP trap group configuration:

```
A:ALA-12>config>log# info
----------------------------------------------
...
    snmp-trap-group 10
       trap-target 10.10.10.104:5 "snmpv3" notify-community "coummunitystring" 
        exit
...
----------------------------------------------
A:ALA-12>config>log#
```
The following displays an example of the command usage to modify an SNMP trap group:

```
Example: config# log
        config>log# snmp-trap-group 10
        config>log>snmp-trap-group# no trap-target 10.10.10.104:5 
        config>log>snmp-trap-group# snmp-trap-group# trap-target 
10.10.0.91:1 snmpv2c notify-community "com1"
```
The following displays the SNMP trap group configuration:

```
A:ALA-12>config>log# info
----------------------------------------------
...
        snmp-trap-group 10
         trap-target 10.10.0.91:1 "snmpv2c" notify-community "com1"
        exit
...
----------------------------------------------
A:ALA-12>config>log#
```
### <span id="page-30-0"></span>**Deleting an SNMP Trap Group**

Use the following CLI syntax to delete a trap target and SNMP trap group:

```
CLI Syntax: config>log 
           no snmp-trap-group log-id
              no trap-target name
```
The following displays the SNMP trap group configuration:

```
A:ALA-12>config>log# info
----------------------------------------------
...
      snmp-trap-group 10
        trap-target 10.10.0.91:1 "snmpv2c" notify-community "com1"
      exit
...
----------------------------------------------
A:ALA-12>config>log#
```
The following displays an example to delete a trap target and an SNMP trap group.

```
Example: config>log# snmp-trap-group 10 
        config>log>snmp-trap-group# no trap-target 10.10.0.91:1
        config>log>snmp-trap-group# exit
        config>log# no snmp-trap-group 10
```
### <span id="page-31-0"></span>**Modifying a Log Filter**

Use the following CLI syntax to modify a log filter:

```
CLI Syntax: config>log 
            filter filter-id
               default-action {drop|forward}
               description description-string
               entry entry-id
                  action {drop|forward}
                  description description-string
                  match 
                     application {eq|neq} application-id
                     number {eq|neq|lt|lte|gt|gte} event-id
                     router {eq|neq} router-instance [regexp]
                     severity {eq|neq|lt|lte|gt|gte} severity-level
                     subject {eq|neq} subject [regexp]
```
The following output displays the current log filter configuration:

```
ALA-12>config>log# info
#------------------------------------------
echo "Log Configuration "
#------------------------------------------
...
         filter 1
            default-action drop
            description "This is a sample filter."
            entry 1
                action forward
                match
                    application eq "mirror"
                     severity eq critical
                 exit
             exit
         exit
...
------------------------------------------
ALA-12>config>log#
```
The following displays an example of the log filter modifications:

```
Example: config# log
        config>log# filter 1
        config>log>filter# description "This allows <n>."
        config>log>filter# default-action forward
        config>log>filter# entry 1
        config>log>filter>entry$ action drop
        config>log>filter>entry# match 
        config>log>filter>entry>match# application eq user
```

```
config>log>filter>entry>match# number eq 2001
config>log>filter>entry>match# no severity
config>log>filter>entry>match# exit
```
The following displays the log filter configuration:

```
A:ALA-12>config>log>filter# info
----------------------------------------
...
        filter 1
            description "This allows <n>."
            entry 1
                action drop
               match
                    application eq "user"
                   number eq 2001
               exit
            exit
       exit
...
----------------------------------------
A:ALA-12>config>log>filter#
```
# <span id="page-33-0"></span>**Deleting a Log Filter**

Use the following CLI syntax to delete a log filter:

**CLI Syntax:** config>log no filter *filter-id*

The following output displays the current log filter configuration:

```
A:ALA-12>config>log>filter# info
----------------------------------------
...
         filter 1
            description "This allows <n>."
            entry 1
                action drop
                match
                    application eq "user"
                    number eq 2001
                 exit
            exit
         exit
...
----------------------------------------
A:ALA-12>config>log>filter#
```
The following displays an example of the command usage to delete a log filter:

```
Example: config>log# no filter 1
```
#### <span id="page-34-0"></span>**Modifying Event Control Parameters**

Use the following CLI syntax to modify event control parameters:

```
CLI Syntax: config>log 
            event-control application-id [event-name|event-number] gen-
                 erate[severity-level] [throttle]
            event-control application-id [event-name|event-number] sup-
                  press
```
The following displays the current event control configuration:

```
A:ALA-12>config>log# info
----------------------------------------------
...
    event-control "bgp" 2014 generate critical
...
----------------------------------------------
A:ALA-12>config>log#
```
The following displays an example of an event control modifications:

```
Example: config# log
        config>log# event-control bgp 2014 suppress
```
The following displays the log filter configuration:

```
A:ALA-12>config>log# info
----------------------------------------------
...
        event-control "bgp" 2014 suppress
...
----------------------------------------------
A:ALA-12>config>log#
```
### <span id="page-35-0"></span>**Returning to the Default Event Control Configuration**

The **no** form of the **event-control** command returns modified values back to the default values.

Use the following CLI syntax to modify event control parameters:

**CLI Syntax:** config>log no event-control application [event-name |event-nunmber]

The following displays an example of the command usage to return to the default values:

```
Example: config# log
        config>log# no event-control "bgp" 2001
        config>log# no event-control "bgp" 2002
        config>log# no event-control "bgp" 2014
```

```
A:ALA-12>config>log# info detail
   ----------------------------------------------
#------------------------------------------
echo "Log Configuration"
#------------------------------------------
         event-control "bgp" 2001 generate minor
         event-control "bgp" 2002 generate warning
         event-control "bgp" 2003 generate warning
         event-control "bgp" 2004 generate critical
         event-control "bgp" 2005 generate warning
         event-control "bgp" 2006 generate warning
         event-control "bgp" 2007 generate warning
         event-control "bgp" 2008 generate warning
         event-control "bgp" 2009 generate warning
         event-control "bgp" 2010 generate warning
         event-control "bgp" 2011 generate warning
         event-control "bgp" 2012 generate warning
         event-control "bgp" 2013 generate warning
         event-control "bgp" 2014 generate warning
         event-control "bgp" 2015 generate critical
         event-control "bgp" 2016 generate warning
...
   ----------------------------------------------
```
A:ALA-12>config>log#